## 西藏自治区建筑市场监管公共服务平台

## 答问手册

- 一、 登录(建议使用 360 安全浏览器操作本平台,采集身份 证选用兼容模式,填报等办事操作选用急速模式)
	- 1、 问:监管平台登录网址是:

答:<http://221.13.83.27:8010/>

2、 问:打开监管平台网址后点击"系统登录"为什么要登 录政务网账号。

答: 监管平台暂时不开放企业自主注册渠道, 登录操作 一律跳转至西藏自治区政务服务网,请根据政务网要求, 完成相关操作后,方可正常登入监管平台

- 二、 企业账户角色登录
	- 1、 问:首次登录进入监管平台后,网页提示采集法人身份 证,需要怎么做?

答:采集之前,请准备好身份证读卡器设备,并下载下 相关驱动。请根据网页提示,将 360 浏览器模式更改为 兼容模式,页面会自动弹出采集法人身份证窗口,采集 完成后会即刻弹出法人人脸核验二维码,请前往监管平 台首页右侧或加入监管平台 QQ 交流群 604748637,下载 最新核验 APP(软件)本文最下面附驱动下载地址与核验 APP 下载地址。

- 2、 问:法人身份证采集完成后,还需要做什么?
	- 答:a、区内企业:至企业管理-基本信息-信息更新处做 企业基本信息登记,完成后,从事质量检测、农牧 民施工队、造价咨询、工程招标代理的区内企业, 需要到企业管理-基本信息-企业资质报送, 讲行资 质报送操作,其他资质不需要进行资质报送操作。

b、区外企业:区外企业到企业管理-基本信息-信息 更新,完成新企业信息更新后,在在藏委托代理人 授权处新增委托人,新增委托人时,采集身份证后, 点击认证按钮,弹出法人核验二维码,法人核验完 成后,即刻弹出委托人核验二维码,两人在同一时 间段完成核验,委托人认证才会通过,中间中断或 核验不成功,都需要重新认证。

在藏委托人认证操作后,前往企业资质报送栏目, 进行资质报送,资质报送前,需要先去从业人员-登 记事项,同步注册人员,或新增职称人员,采集核 验资质相对应的注册人员,再返回资质报送,提交 页面所需要的资料。资质报送成功后,区外企业备 案完成。

- 3、 问:资质变更等操作在哪里操作?
	- 答:a、区内企业:企业管理-资质管理界面,资质详情 可查看企业拥有资质,资质审批,可以进行资质申 请、资质变更、延续、注销等资质相关操作。

b、区外企业:区外企业资质信息,同步于国家四 库一平台, 区外企业可在企业管理-资质管理-资质 详情里面查看企业拥有资质,资质相关的操作需要 到企业所在地的监管平台进行操作。

4、 问:我企业安许证更新了,在监管平台哪里上传最新的 安许证信息。

答:区内区外企业至企业管理-安全生产许可证,有新增 按钮。根据页面提示上传及填报相关内容即可。

5、 问:我企业的注册人员其他人员怎么到监管平台人员 库? しんしん しんしん しんしゃく しんしゃく しんしゃく しんしゃく しんしゃく

答:企业在监管平台的注册、岗位人员需要到从业人员- 登记事项里面,点击同步注册人员、同步岗位人员按钮, 即可同步成功人员,注册人员同步源自四库一平台人员, 岗位人员同步源自自治区岗位培训中心上报成功的人员。 职称人员、其他岗位人员、其他管理人员,可以自行在 平台进行手动添加,添加后进行人员核验,可正常使用 该人员。所有同步过来的人员,需要采集身份证、脸部 认证后才能到人员库。

6、 问:企业在哪里查询承接过的项目

答:主菜单:项目信息-工程项目里面,有企业承接过的 项目目录。

7、 问: 企业的业绩在哪里查看

答:主菜单:项目信息-企业业绩中查询企业竣工项目业 绩。

8、 问:企业已办理好的施工许可证在哪里查看?

答:主菜单:项目信息-施工许可证,可查看。

- 9、 问:关于企业处罚、表扬等行政类的通知在哪里查看呢? 答: 在项目信息-行政监管信息里面杳看。
- 10、 问:我企业其中一个项目的业绩,没有在业绩栏目中体 现,怎么办?

答:企业业绩自动同步自治区建筑工人实名制平台的完

工项目,如果没有,请在项目信息-补录里面, 讲行项目 业绩补录。

11、 我企业的诚信记录、诚信加分,人员诚信记录等信息在 哪里查看?

答:在主菜单诚信信息里面查看上报。

- 三、 企业角色登录问题汇总
	- 1、 问:登录监管平台后,采集人员身份证,点读证没有反 应,是什么情况?

答:先确保身份证读卡器设备安装到位,驱动需要卸载 已安装的老驱动,在监管平台交流群下载群文件里的两 个驱动,用 360 安全浏览器兼容模式进行采集身份证即 可。<br>

2、 问:身份证已经采集好了,页面弹出一个二维码,这个 是干什么用的?

答:这个步骤是为了验证人证合一。监管平台首页右侧 有核验软件下载二维码,或在监管平台交流群询问工作 人员索取最新下载二维码,下载软件时,请用安卓手机 浏览器扫一扫进行下载,手机提示要求权限时,请允许 权限要求,否则无法正常使用核验 APP。

3、 问:正常扫码的时候提示扫描记录不存在、对不不通过、 用户名异常如何解决?

答:扫描记录不存在,是因为二维码已失效,请在 1 分 钟之内核验。对不通过,是因为人员现阶段的相貌与身 份证差距太大。用户名异常的提示,请及时联系监管平 台工作人员处理。

4、 问:企业法人已经采集核验成功,在藏委托人必须要添 加吗? 法人可不可以是委托人呢?

答:区内企业不强制设置委托人。区外企业必须新增委 托人,法人不能为委托人。

5、 问:新增委托人的时候,扫码核验一直提示比对不通过 是什么原因?

答:在新增委托人的过程中,身份证采集完成后,进行 人脸核验提示比对不通过的提示,请仔细查看弹出二维 码上方的文字提示,监管平台新增委托人不强制要求上 传公证书,需要先法人人脸核验通过后,才会弹出委托 人本人核验二维码,这个操作是连贯性的,中间断了, 需要重新点击认证,进行委托人核验流程。

6、 问:新增委托人可以添加多少人?

答: 原则上监管平台不限制人数, 但是在同一时间, 只 能任职一个人员。

7、 问:资质报送的时候为什么技术负责人选择不了?

答:资质报送的时候,请确保页面处于极速模式,点击 选择,会出现已经采集核验过的注册和职称人员。

8、 问:资质报送的时候,为什么在藏企业负责人的手机是 空的,没办法提交?

答:请前往新增委托人的地方,修改完善委托人信息。

9、 问:资质报送的时候,法人职称等信息是空的怎么处理?

答:请前往企业管理-基本信息-信息更新处,完善法人 信息。

10、 问:我是区外企业,提示我工商信息变更怎么办?

答:区外企业工商信息,同步的是四库一平台,如果平 台提示工商信息变更,请在 QQ 群,联系工作人员处理。

11、 问:从业人员里面同步过来的岗位人员提示异常,怎么 处理?

答:请点开异常按钮,查看异常原因,如页面提示多家 企业任职,请根据岗位培训中心人员转移通知操作,如 其他原因,请联系监管平台工作人员。

12、 问:企业人员库中的人员提示投标状态限制,是什么情 况? ストランド アイストラックス しんしゃく しんしゃく しんしゃく しんしゃく しんしゃく しんしゃく しんしゃく しんしゃく しんしゃくん しんしゃくん しんしゃくん しんしゃくん しんしゃくん しんしゃくん しんしゃくん

答:人员提示限制是因为企业操作人员在交易中心进行 招投标操作,流标通知或中标公示期结束,人员自动解 锁。

四、 驱动及核验 APP 下载。

1、 提前使用电脑下载身份证阅读器驱动,两个驱动都要安 装:

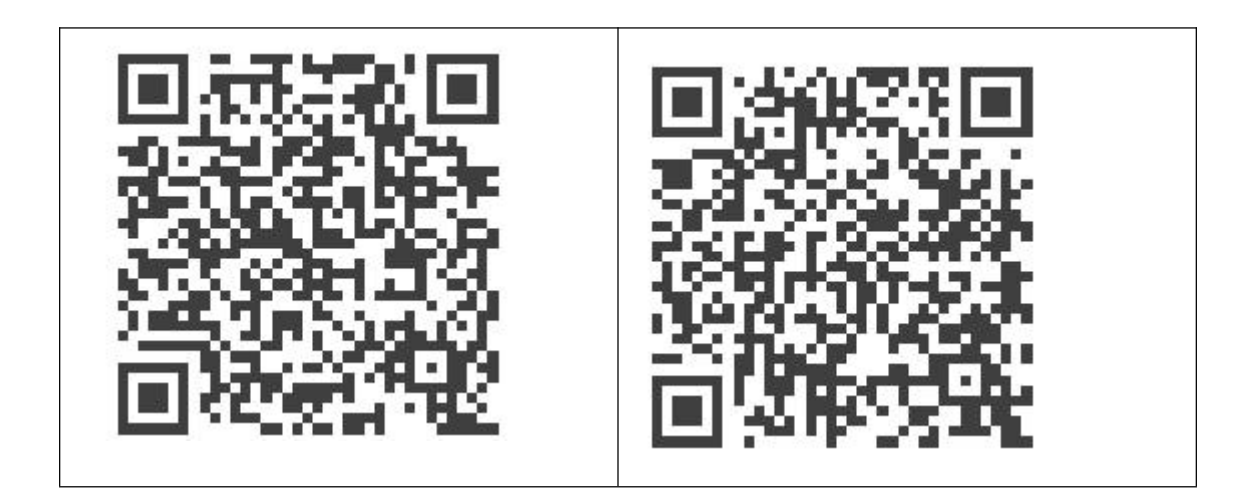

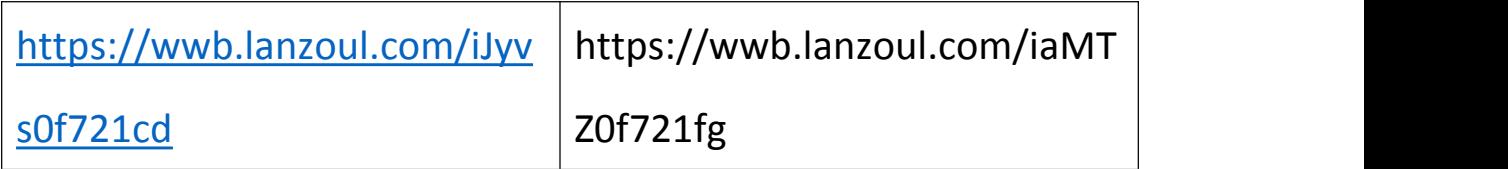

2、请使用安卓手机浏览器扫一扫下载核验软件:

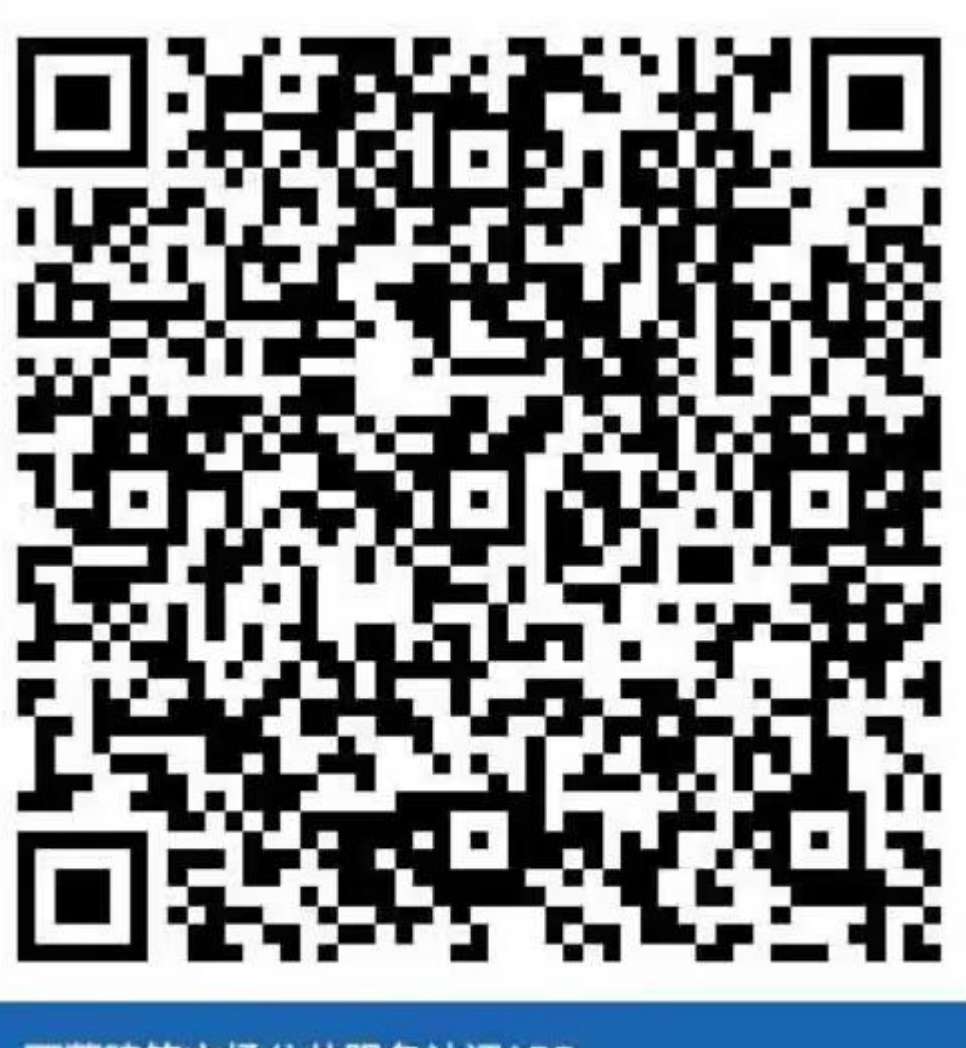

 $2022 - 12 - 29$ 

西藏建筑市场公共服务认证APP 请使用浏览器扫码下载